# G-Suite for Education

Create - Collaborate - Communicate - Share

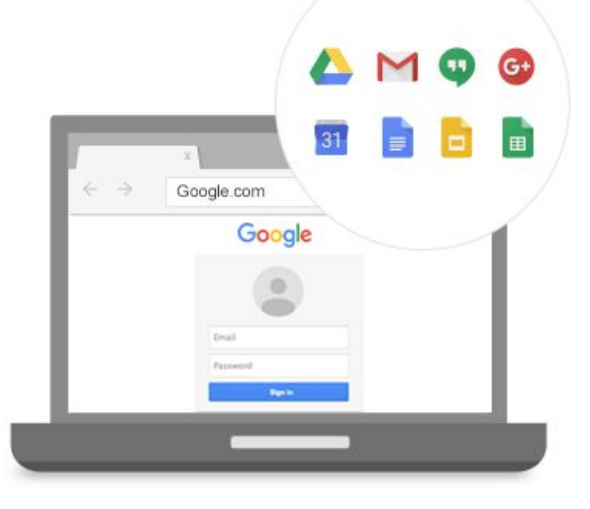

#### What is Google Workspace for education? **Google Workspace** G-suite for education is now called Google Workspace for education: 31 拦 Google Drive Google Calendar Google Forms the name changes but the service is the same. **G** Suite 田 Google Sheets for Education Google offers schools a hosted product for email, calendar and chat through G Suite for Education - ⊏ an integrated communication and collaboration Google Hangout Google Slides solution. Gmail

# **G Suite for Education features**

- ❏ A Google environment in its own domain
- ❏ Opened by the school and not by a single teacher
- ❏ Account for student teaching staff
- ❏ To work collaborate communicate
- ❏ Google tools
- ❏ Domain app

### What differences from a simple Gmail account?

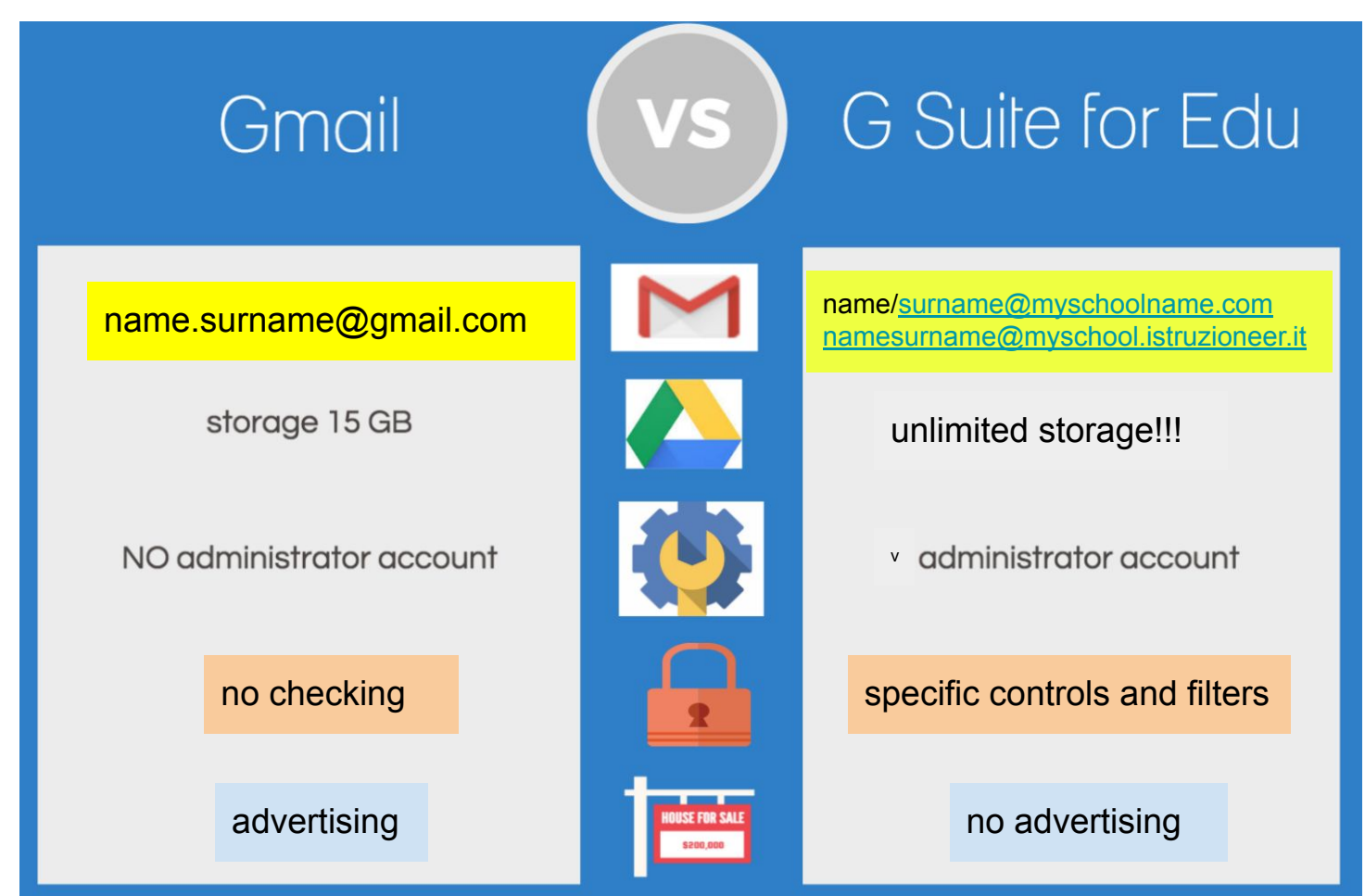

#### What are the benefits?

Customizable configuration of different accounts

The admin creates, suspends and deletes the accounts

The admin can disable / limit the services available to each user

It is possible to limit the receipt and sending of mail, especially from students, to the internal domain of the school only

Document editors are available for creating and collaborating directly in the browser

The Classroom application is available to create easy-to-use virtual classes limited to the domain.

Access with a single user and individual password for all services and to access other apps with education mode available online (interoperability)

#### **The essential...**

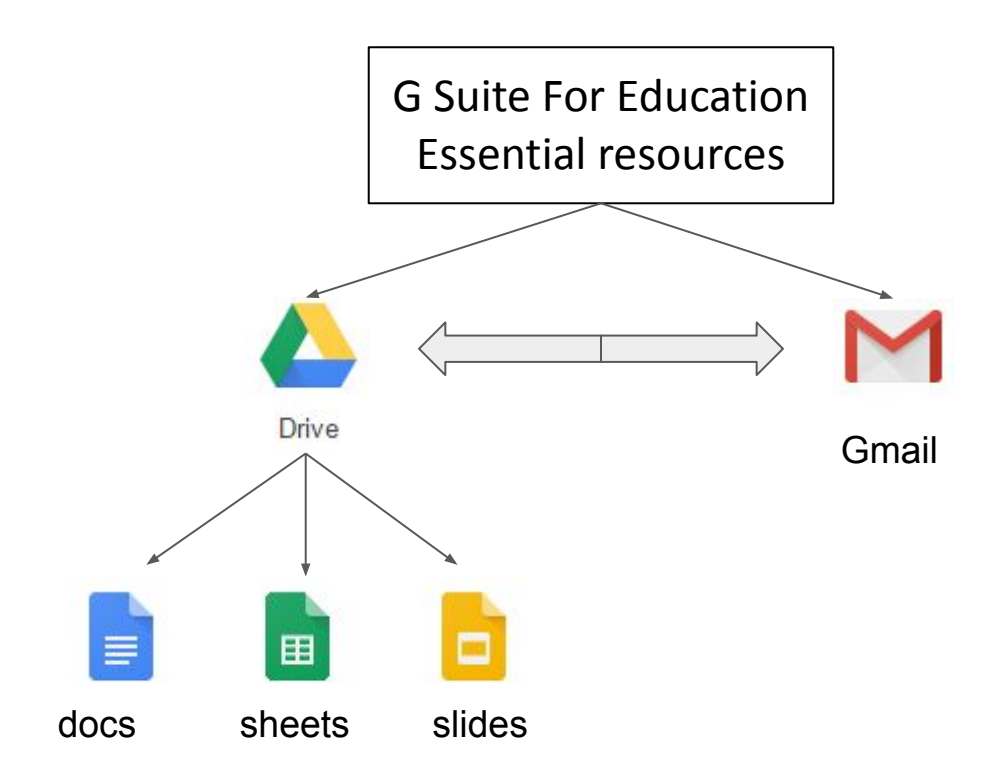

# Admin

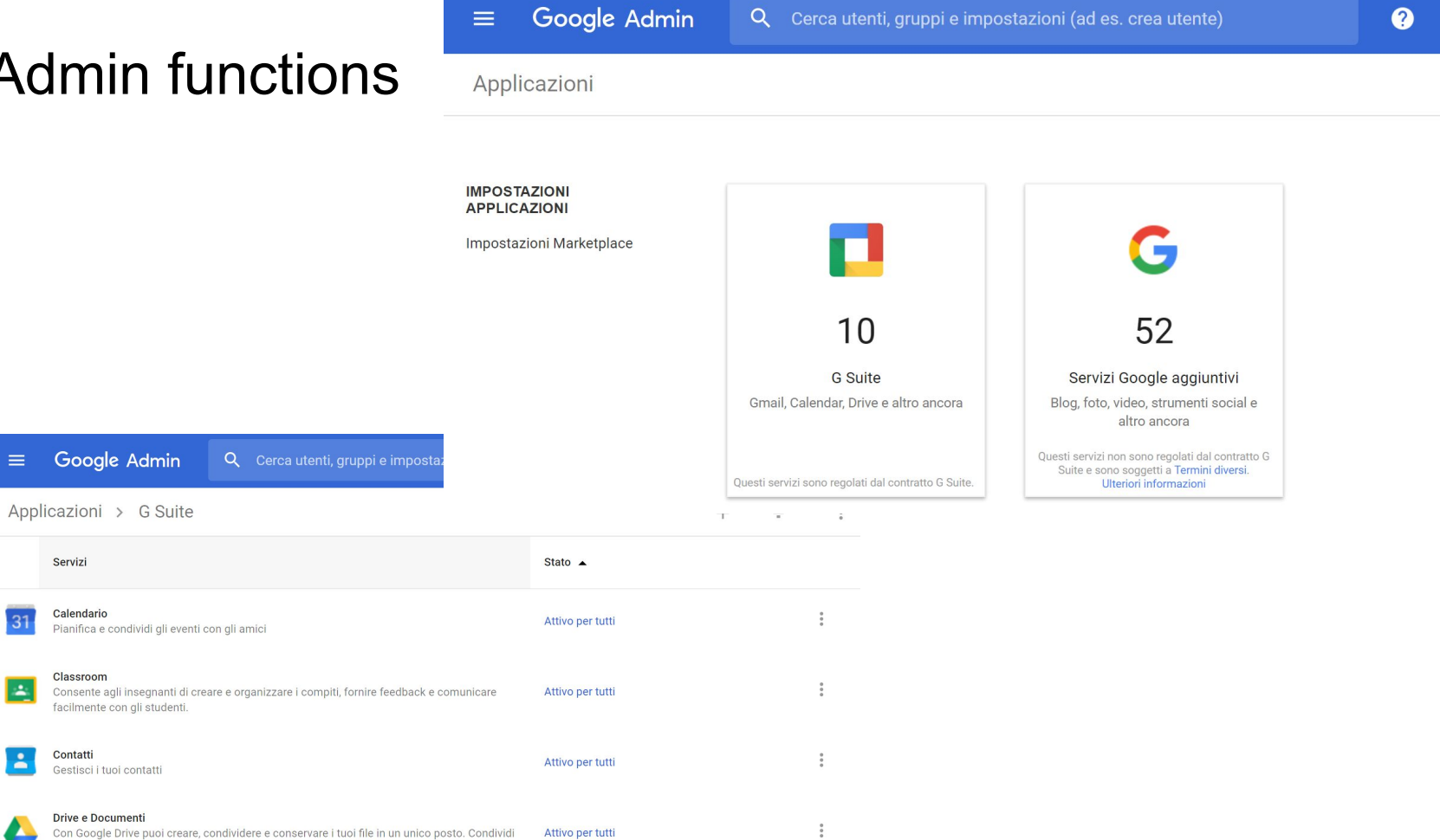

Drive e Documenti e file con altre persone e collabora per modificarli insieme in tempo reale.

 $\equiv$ 

 $\overline{31}$ 

Ŀ

 $\Delta$ 

Servizi

Calendario

Classroom

Contatti

羅

# Google Drive

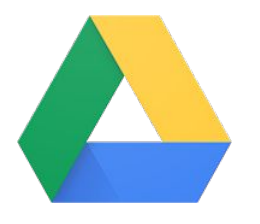

Your storage works with Drive, Gmail, and Google Photos to let you archive files, save email attachments, and back up photos directly to Drive.

You can also purchase a larger cloud storage plan based on your needs.

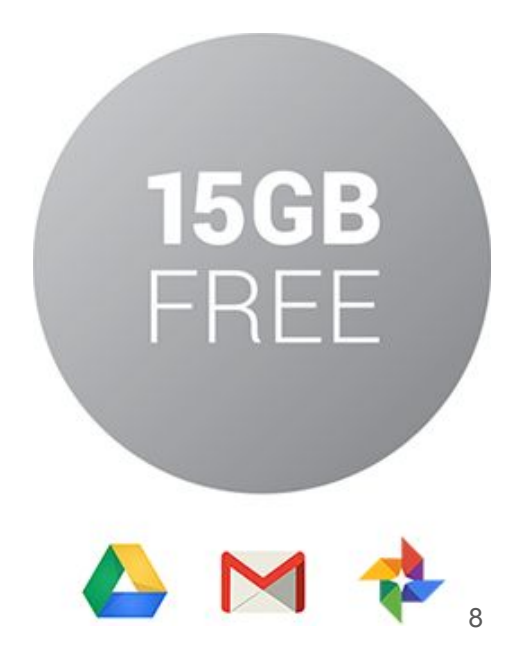

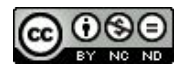

# Google Drive - Archive for all files

Foto, video, presentations , PDF and also file of Microsoft Office.

It doesn't matter the type of file: on Drive you can store everything securely.

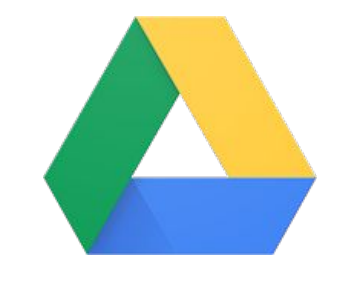

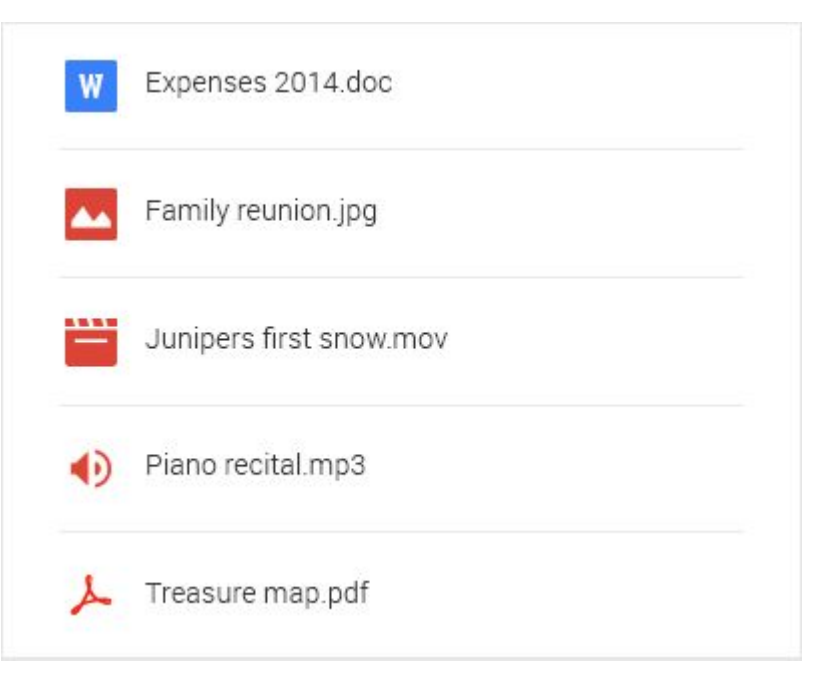

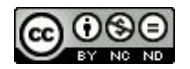

# Google Drive - Sharing

Drive files are private until you decide to share them. You can quickly invite other people to view, comment and edit any file or folder of your choice. Online collaboration is now very simple.

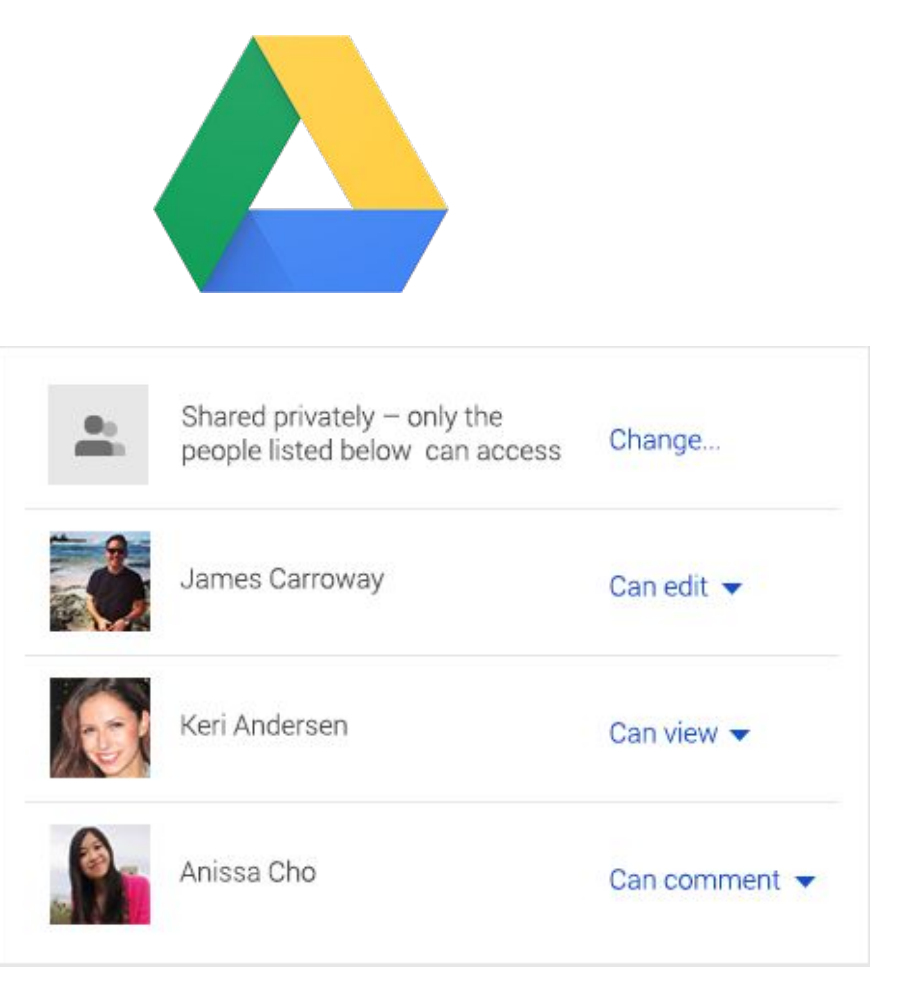

# Google Drive - FOTO

- Store your photos on Drive
- shows the photos in the classroom just taken
- free up space from your devices
- Edit animations, movies and more

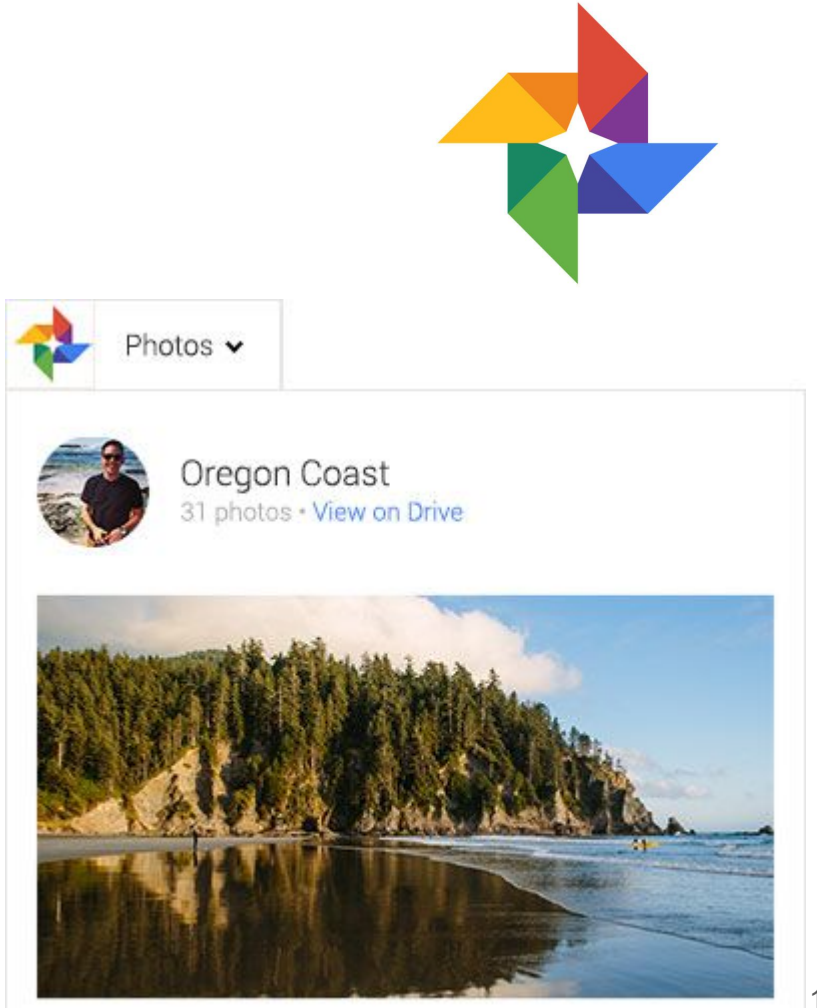

### Google Drive - Document

Create and collaborate with other people. Share documents and files, create and work on presentations from anywhere with Docs, Sheets and Slides apps.

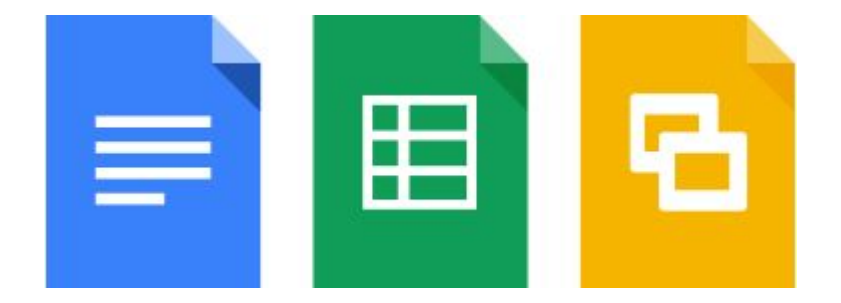

# Help and information <https://gsuite.google.it/learning-center/products/quickstart/>

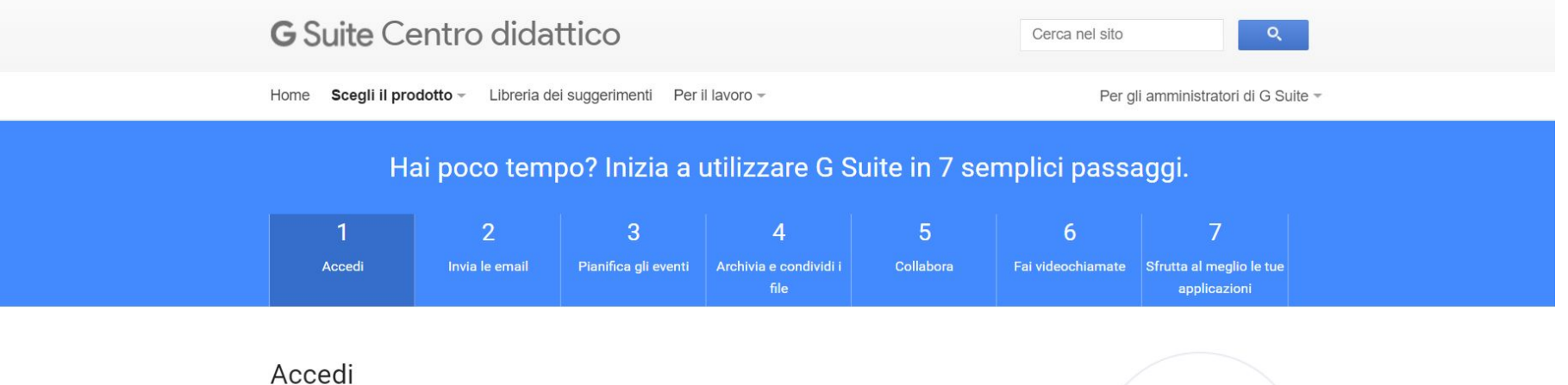

Benvenuto in G Suite. Per iniziare accedi al tuo account.

1. Vai a www.google.com e nell'angolo in alto a destra fai clic su Accedi

2. Inserisci il tuo indirizzo email di G Suite (ad esempio: giovanni@azienda.it) e la password.

3. Fai clic su

Accedi

Ora che sei nel tuo account G Suite, ecco alcune funzioni fondamentali che operano allo stesso modo in diversi prodotti.

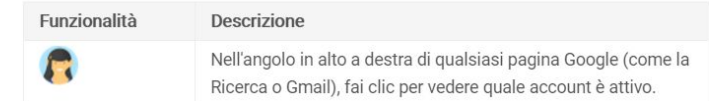

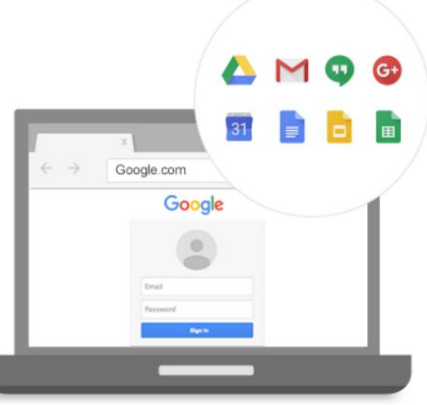

### to start...

- 1. [Log in with an account](#page-14-0)
- 2. [Gmail: Send professional emails](#)
- 3. [Calendar: Create online calendars for teams](#page-21-0)
- 4. [DRIVE: online file storage](#page-23-0)

# <span id="page-14-0"></span>Log in with an account 罬 Gmail Immagini **Accedi** Google J Cerca con Google Mi sento fortunato

# How to manage accounts?

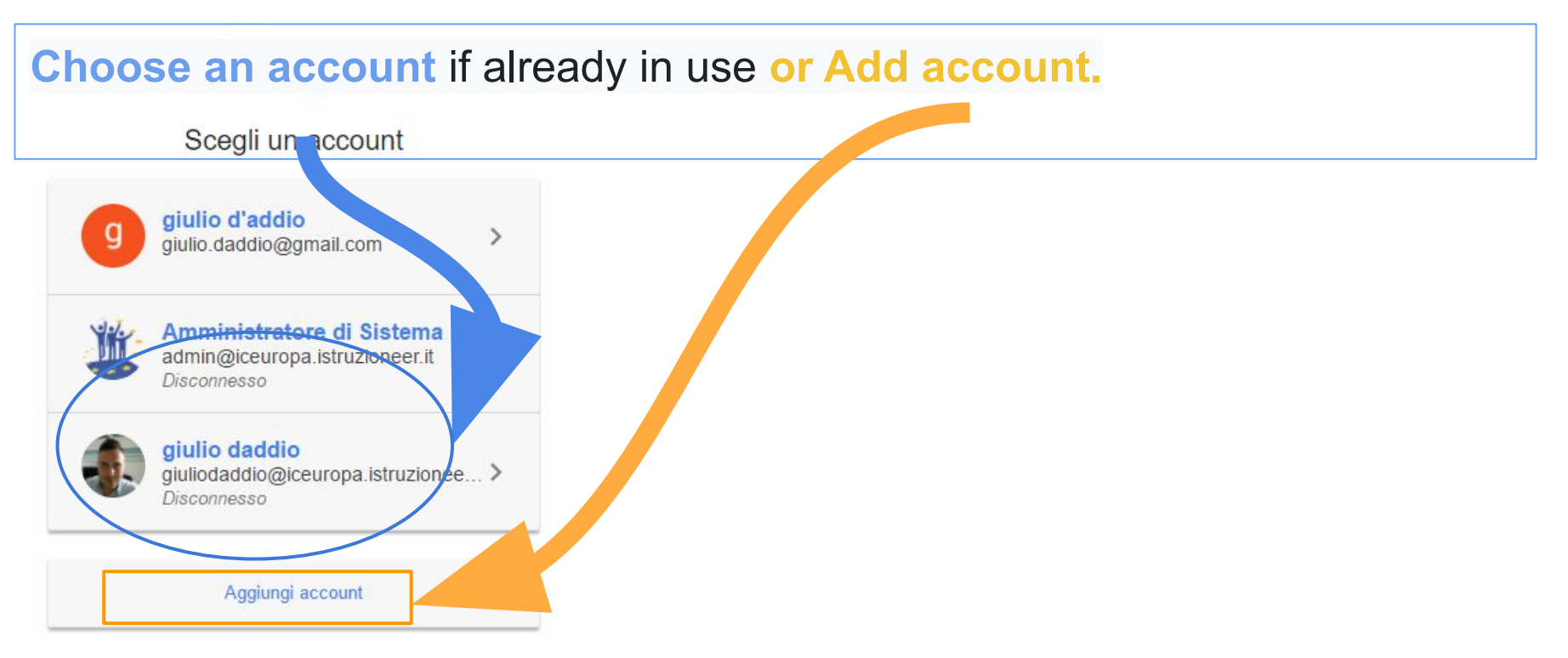

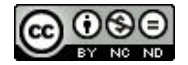

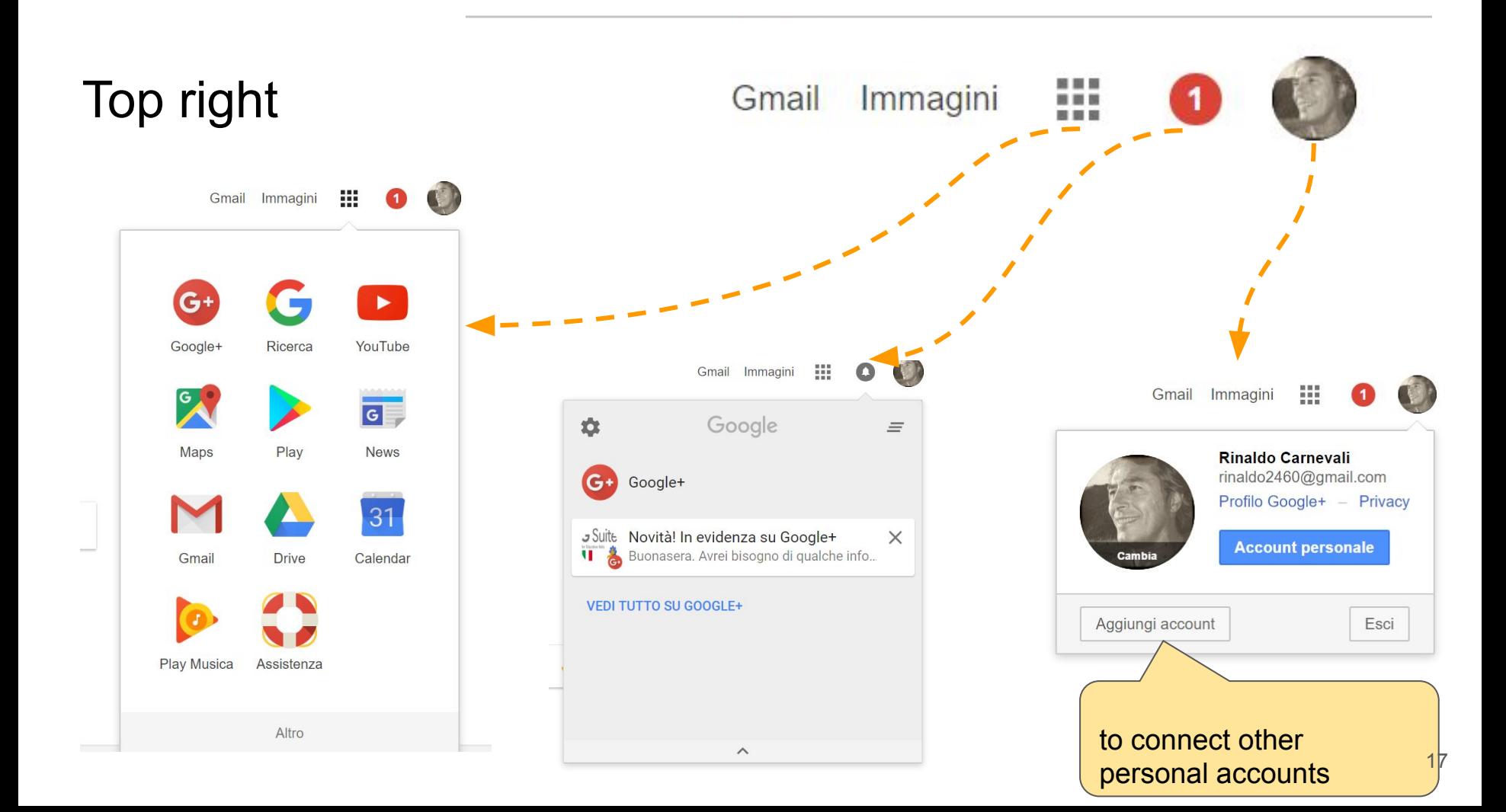

#### How to remove an account after a working session.

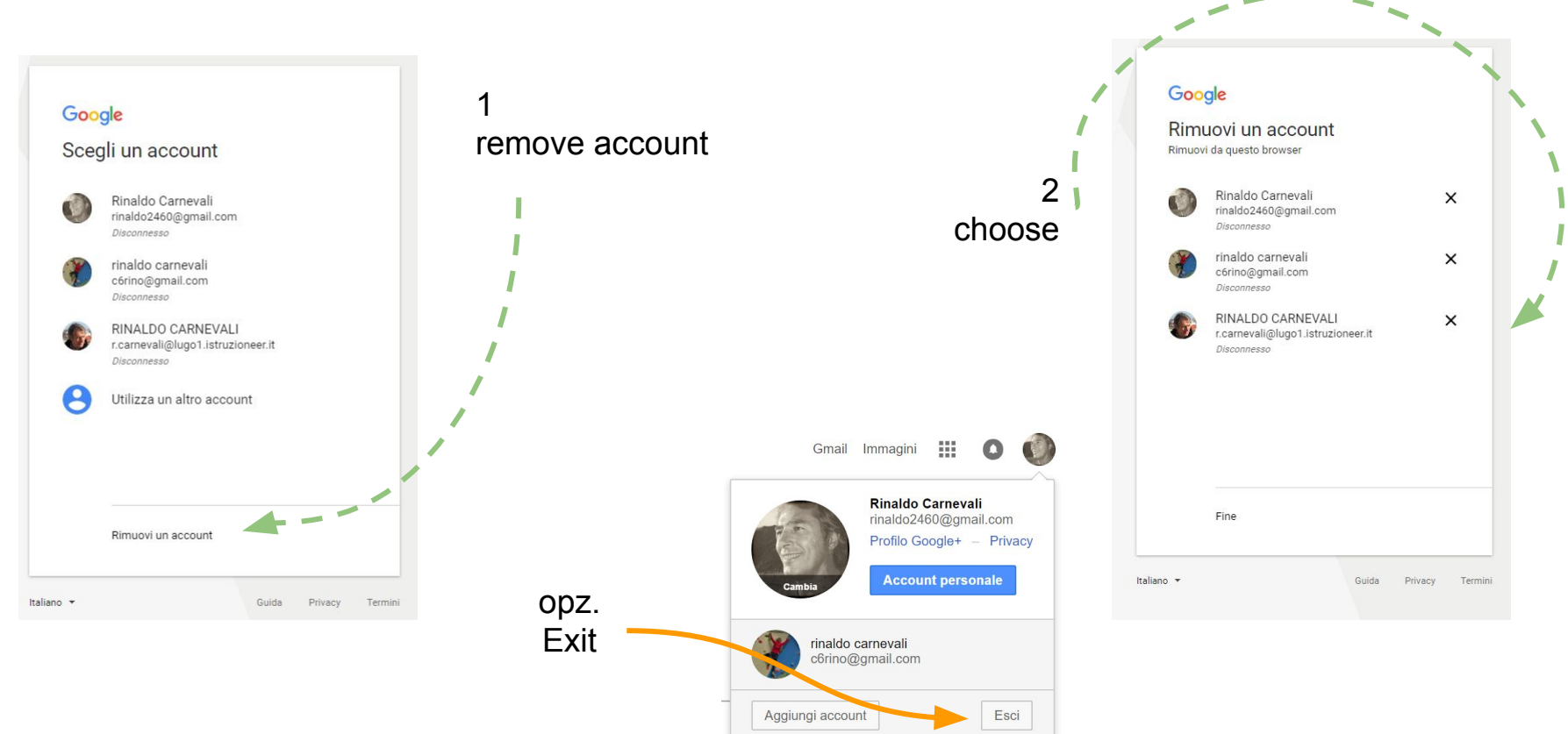

# Security and log out

It is essential that you never leave your account open on a computer used by other users, even if they are family members. The platform contains student personal data, which only we are authorized to view.

To exit, simply click on "Exit" in the menu located at the top right of all pages of the platform.

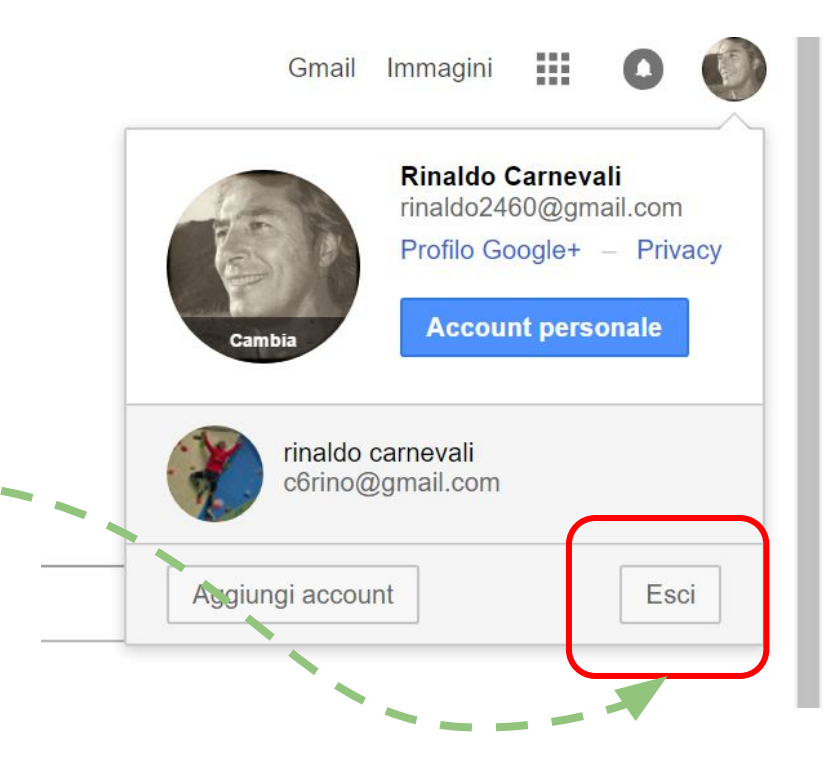

# Security and log out

Many users mistakenly enter their details on the Chrome browser login screen, the appearance of which can easily be misleading.

If this happens in a public location, you need to disconnect your account by entering the Chrome settings.

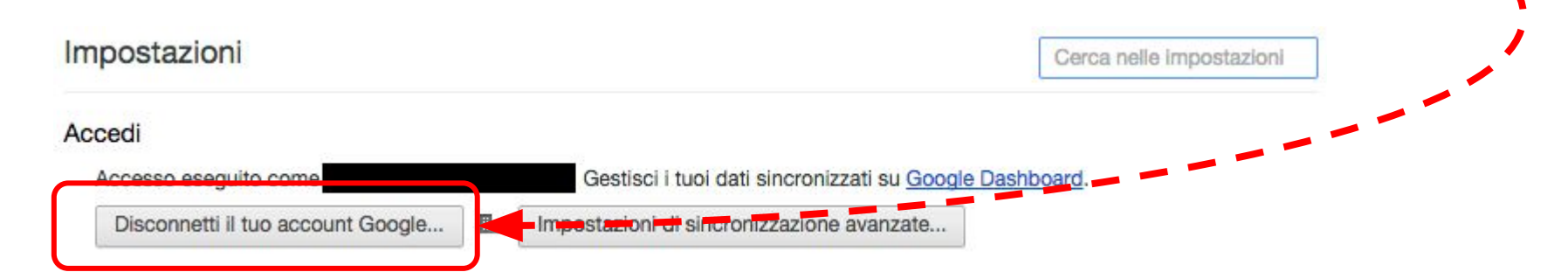

#### *Another precaution to observe concerns the files downloaded to your computer.*

*Often, while browsing, files are saved in various formats (especially pdf) for viewing and printing. Exiting the platform, of course, does not clean up the local hard drive, so downloaded files must be deleted manually. Usually the browser saves everything in a standard folder called "Downloads" or "Files downloaded ".*

Gmail -

**SCRIVI** 

#### Posta in arrivo

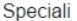

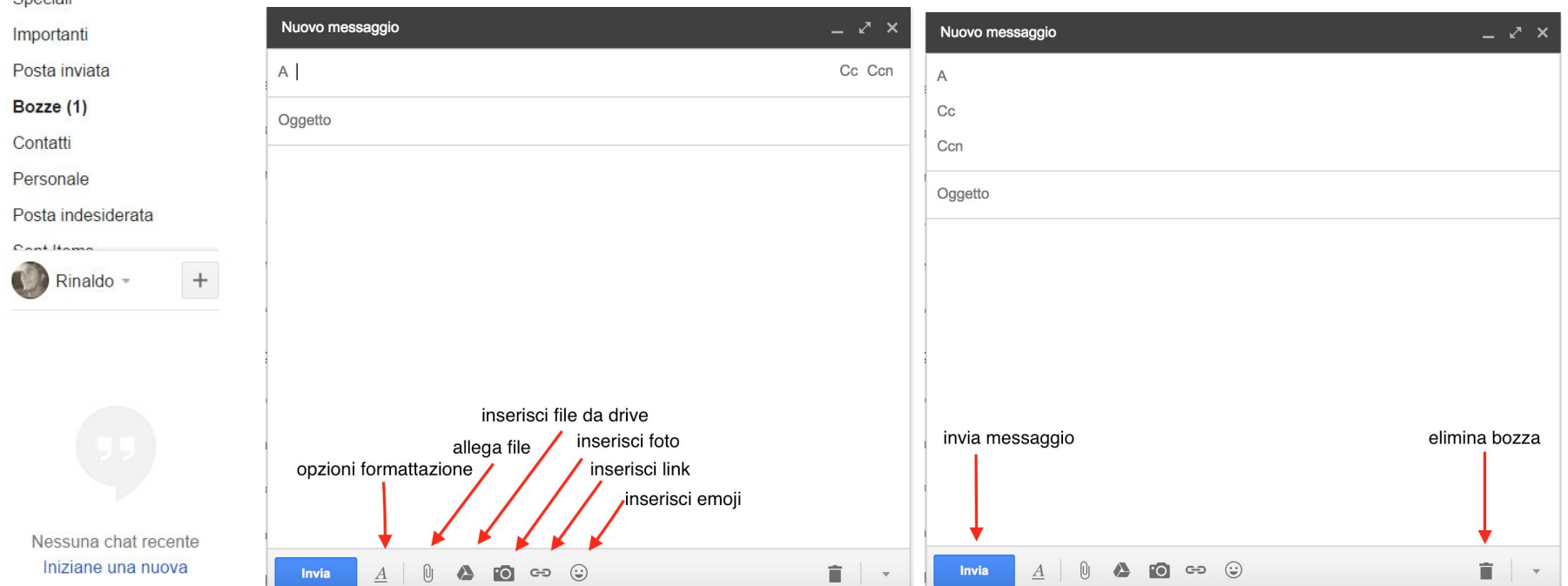

# <span id="page-21-0"></span>Calendar: Create online calendars for teams

Da *I miei calendari*: *Crea nuovo calendario*

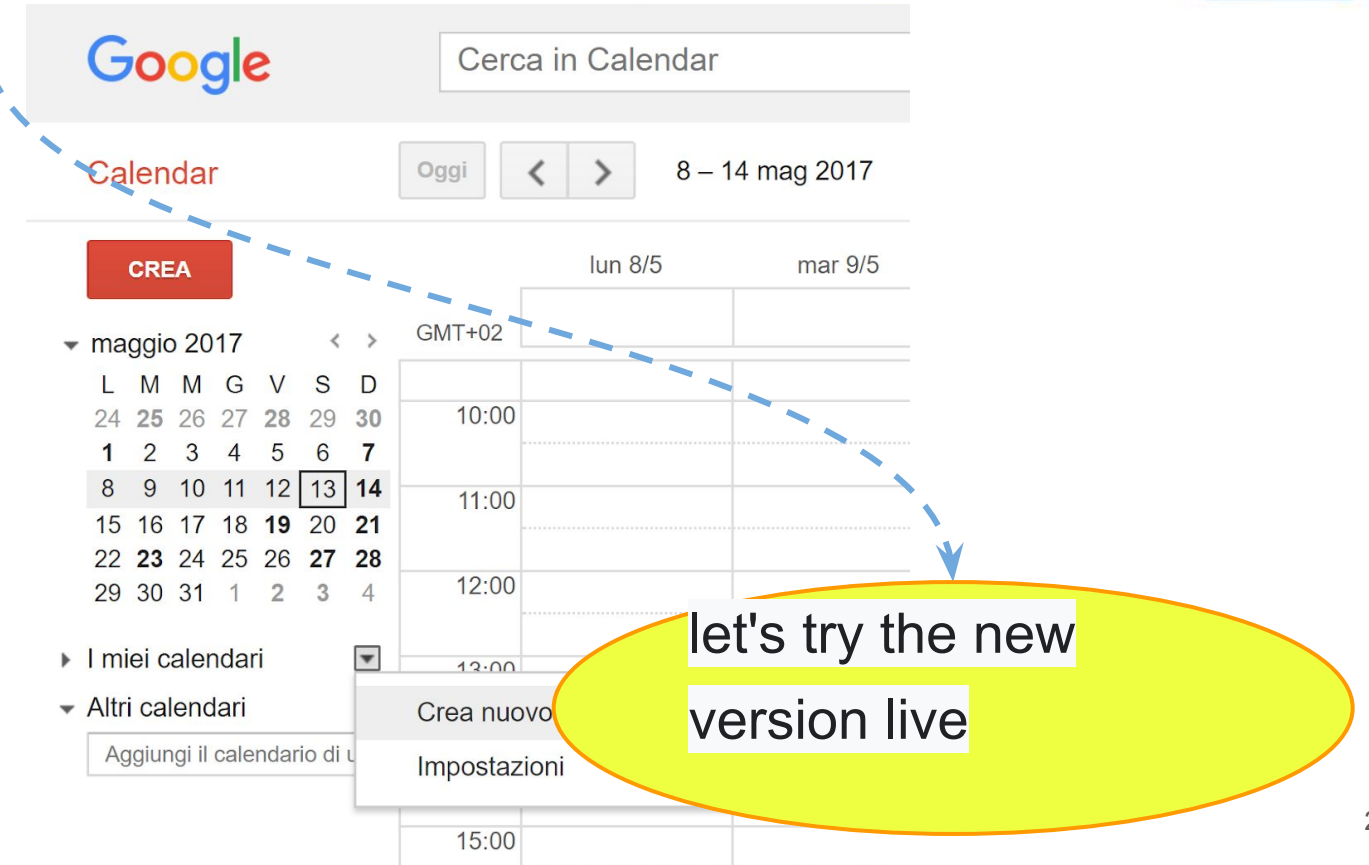

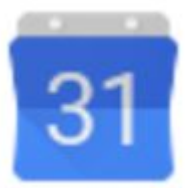

#### Create a shared calendar

Click next to **My calendars** and select Create **new calendar.**

Name your calendar, enter your time zone, and add a description of the calendar's purpose.

Check the box for **Share this calendar** with others and share it with everyone in your organization.

Enter the **individual email** addresses of the people who are authorized to edit or manage the calendar and **set the permission levels.**

Click **Create** Calendar.

# <span id="page-23-0"></span>Drive - online file storage

… It is primarily a storage space. We can use it as a USB removable disk, moving or copying files and folders between Drive and the internal disk of our computer. Since it resides in the cloud, it is always available as long as there is an Internet connection.

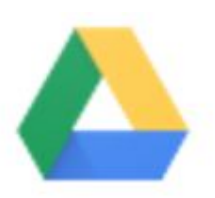

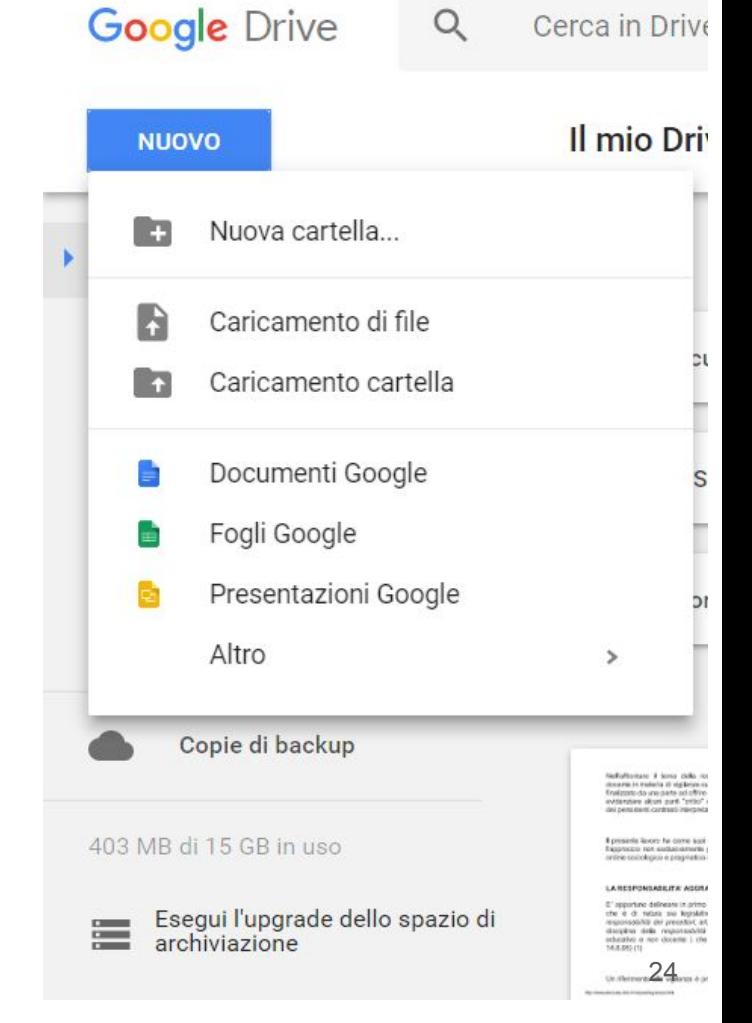

# "My Drive"

In this space, anyone with a Google account can upload and organize any kind of digital content. There is also software for Mac and Windows that automatically syncs Drive content with a folder on your computer. Obviously files and folders can be shared with other users, granting or not the permission to modify their content. The Education version of Drive has no space limits, every single user can upload all the data they need. The maximum file size limit is 5 Terabytes

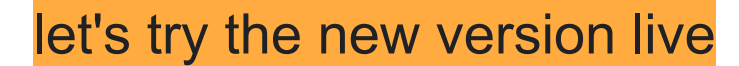

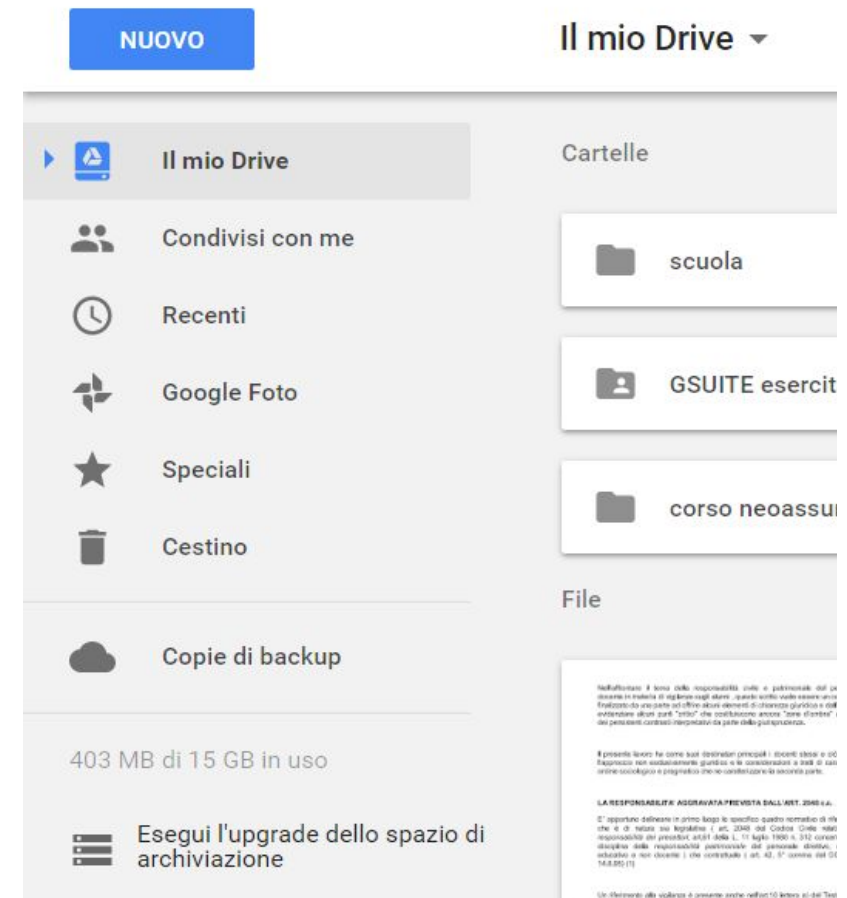

and an international experience

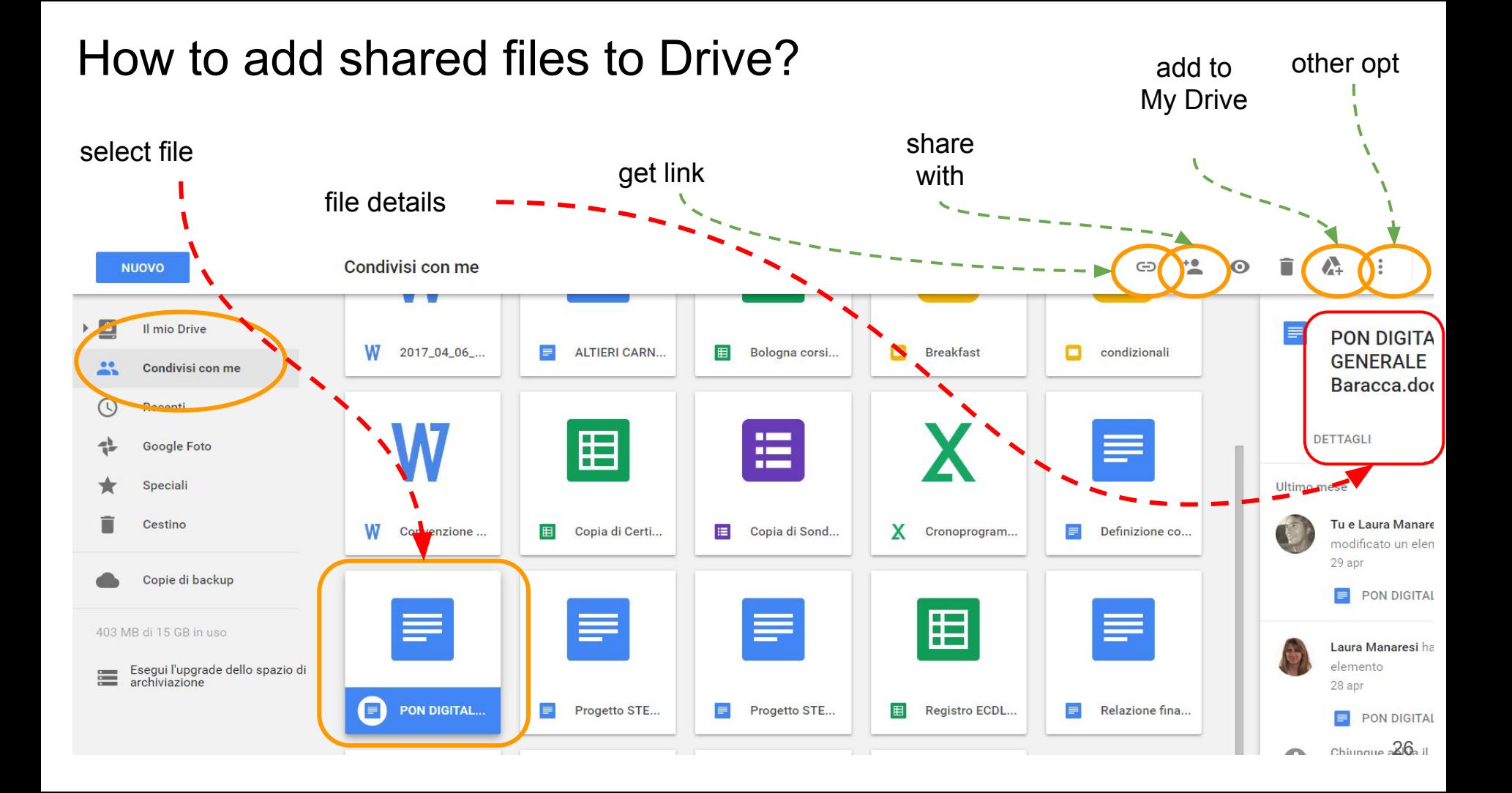

# How to keep Drive organized?

Create a folder: Click NEW and choose Folder.

To move files to folders select the files to move, then click other actions, select Move to and choose a folder.

You can also drag them to a folder in the Drive menu.

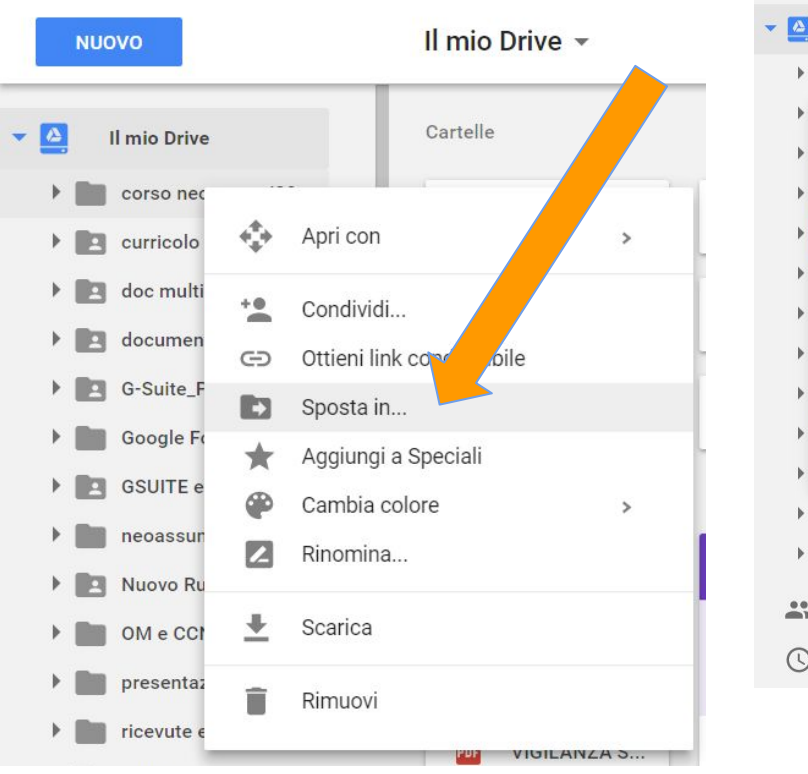

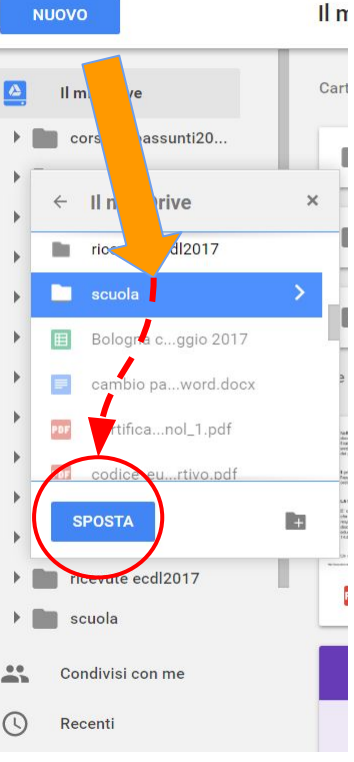

# from the teachers' blog ...

**Google Drive for sharing documents**

**A teacher colleague of mine entered the class this morning and wanted to distribute a few pages to his pupils (about 25). So he gave one of them the only copy of the text to be distributed and asked him to take care of passing it on to his companions. The student - if everything goes well - will undertake to make copies and perhaps will take care of distributing them to others.**

**Question: what if the teacher had been able to scan the pages (perhaps done with a smartphone) in a sort of folder available for students?**

**Answer: Google Drive allows you to do that (too). My colleague could have entered the classroom saying: "dear guys, you will find the material you need in the shared folder"**

**In every school there is always a limit to the number of photocopies that can be made and this indirectly limits the amount of material that teachers can distribute to their students. Google Drive with its sharing function allows you to overcome this problem in a very simple and fast way.**

**Furthermore, students (but also teachers) will always be able to access shared documents from any device (laptop, desktop computer, smartphone, tablet).**

**I would say that this is an excellent alternative to horrendous photocopies with a black border: fast, free, unlimited, environmentally friendly.**

## **Third party apps**

● "Third party" products

Product made by a supplier other than Google.

● Chrome Web Store

"Third party" apps are available on the Chrome Web Store.

With GSFE each app can be automatically loaded into the users profile and be available without making a specific account.

The upload must be done by the administrator.

#### **Attention to the device!**

Operation differs between computers and tablet / smartphone.

Computer:

you use a browser, from which you can access all applications.

Tablet / Smartphone:

A specific app has been developed for each resource.

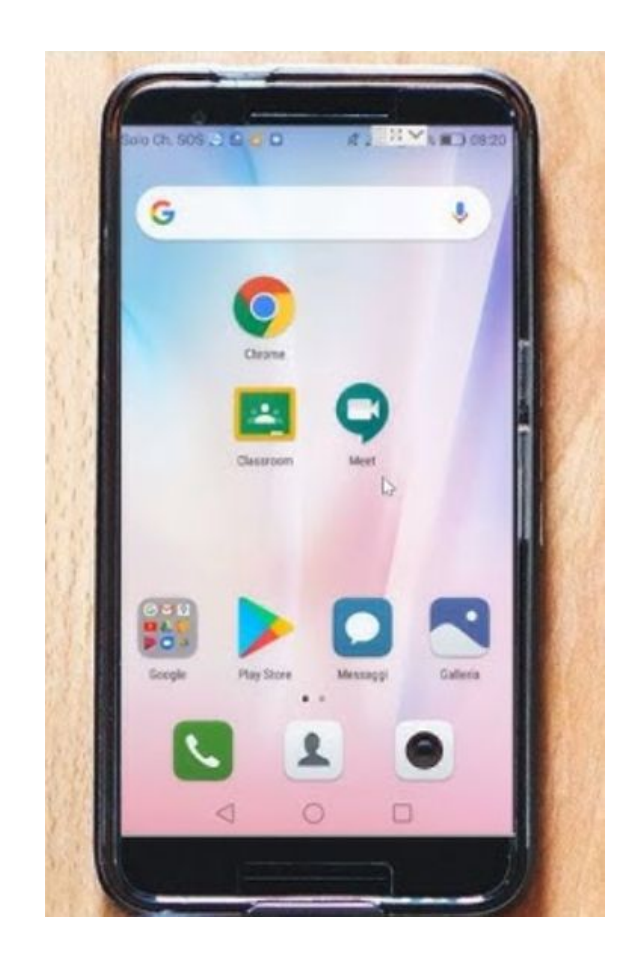

#### **Productivity in the cloud**

- Google's bet is to present a productivity suite that only works in the cloud.
- This goal is critical not only for Google, but for other companies as well.
- Some ecologists are not very happy with this technology